# **CBCAN**

# SDO and NMT Service PLC Interface

**V1.2**

**15 June 2012**

FATEK Automation Corporation

**PLC1.ir**

## **Table of Contents**

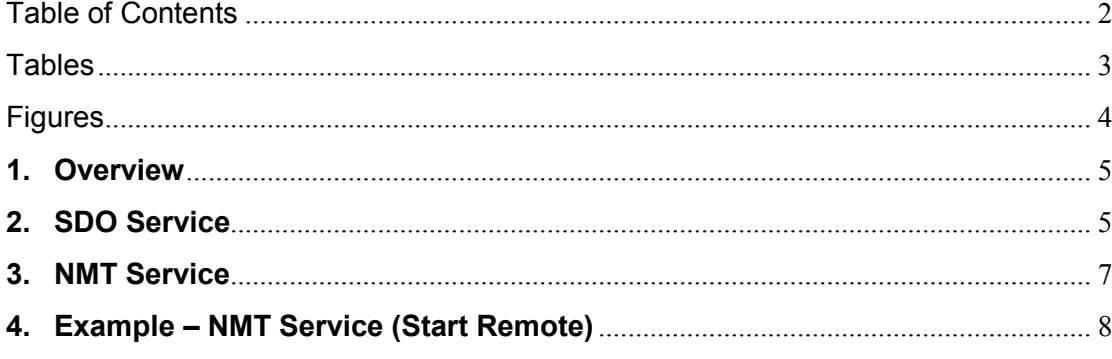

### **Tables**

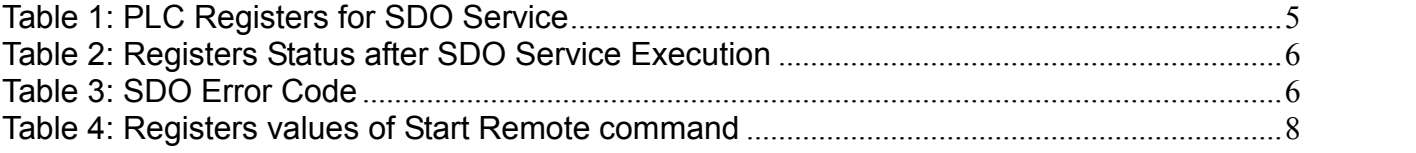

FATEK Automation Corporation

## **Figures**

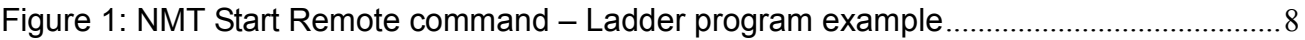

FATEK Automation Corporation

### **CBCAN SDO and NMT Service PLC Interface**

#### **1. Overview**

The current Winproladder design does not provide the SDO and NMT service ladder instructions which are sometimes the necessary functions for some applications. The purpose of this document is to provide the PLC interface of the SDO/NMT service which required for users who need to implement the two services in their ladder programs.

#### **2. SDO Service**

The PLC registers R3700~R3769 are reserved for SDO service when CBCAN module is used on FBs PLC family. The major required information to issue a SDO service are SDO slave's node ID (R3702), index and sub-index of slave's object dictionary (R3703 and R3704), the size of data to be read or write (R3705), and the data itself (R3706~R3769). After this information is input to corresponding registers, the last step is to write R3700 with "CA0Eh" to trigger the SDO service.

The execution results of SDO service will be also shown on the same registers. The detailed description for execution results and register functions are shown on the Table 2 below.

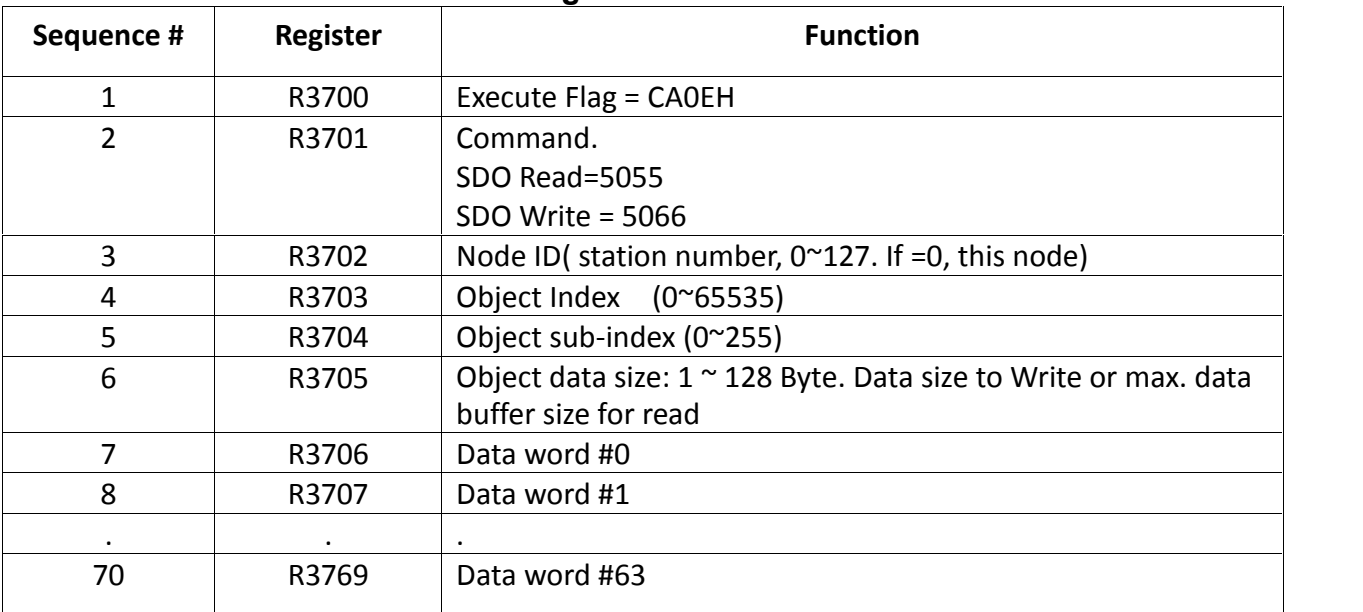

#### **Table 1: PLC Registers for SDO Service**

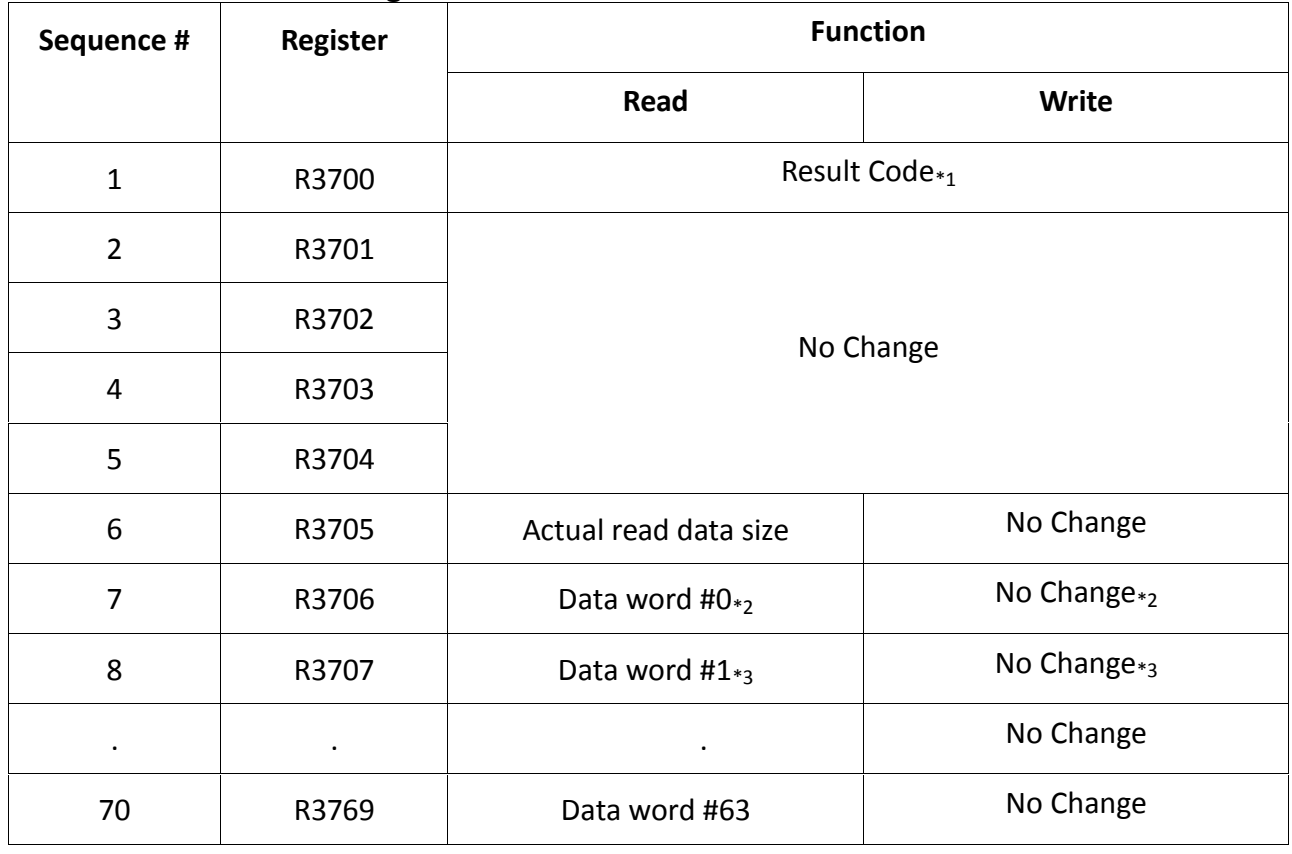

#### **Table 2: Registers Status after SDO Service Execution**

 $*_{1}:$  Result Code: OK = 0, CMD\_CODE\_ERR = 1, NODE\_ID\_ERR = 2, SDO\_EXEC\_ERR = 4.

\*2: *SDO error code low word if execution is Failed (Result Code= 4)*

\*3: *SDO error code high word if execution is Failed (Result Code= 4)*

#### **Table 3: SDO Error Code**

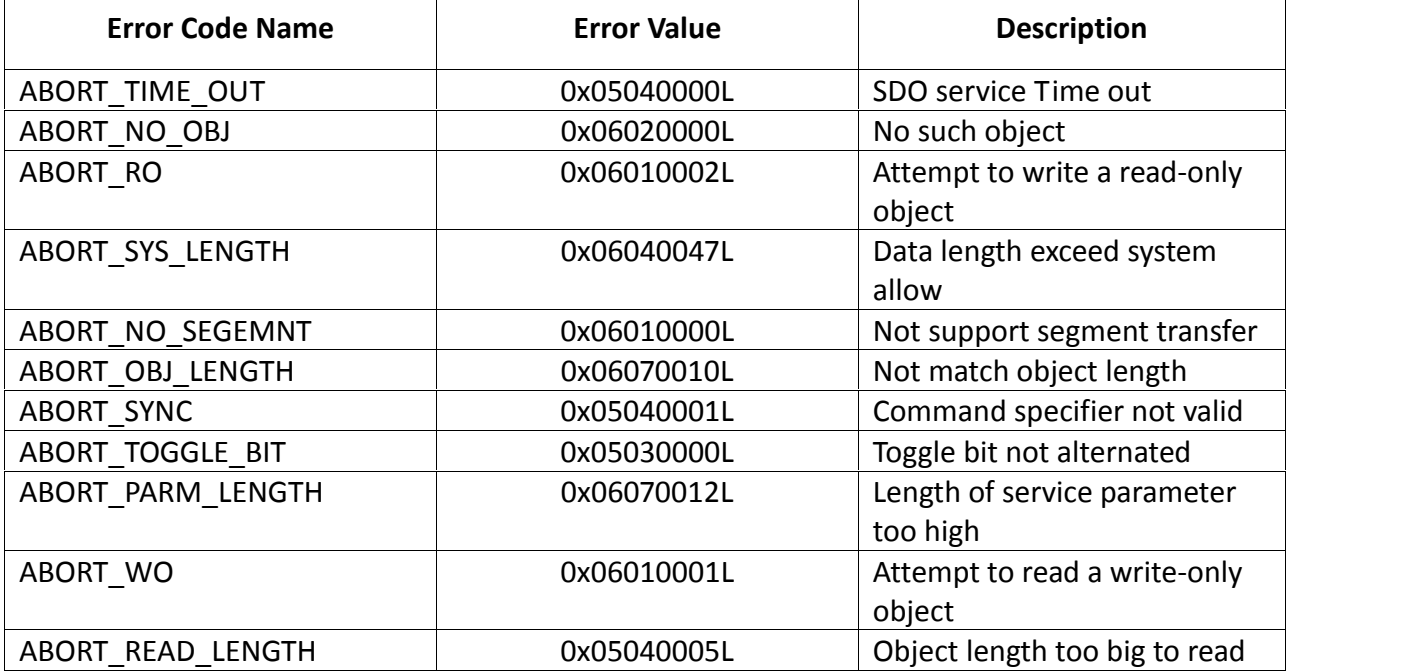

#### **3. NMT Service**

The NMT Service is done by using the SDO service with a specified object index "0x1F82" (write service) or "0x300C" (read service). The detailed steps and register descriptions are as follows.

#### **NMT Management Service – Issue a NMT command to specified node(s)**

SDO write (R3701): With Object index (R3703) = 0x1f82

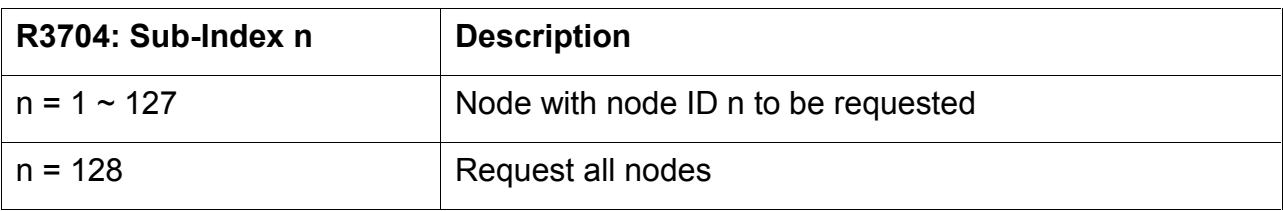

R3702: Do not care.

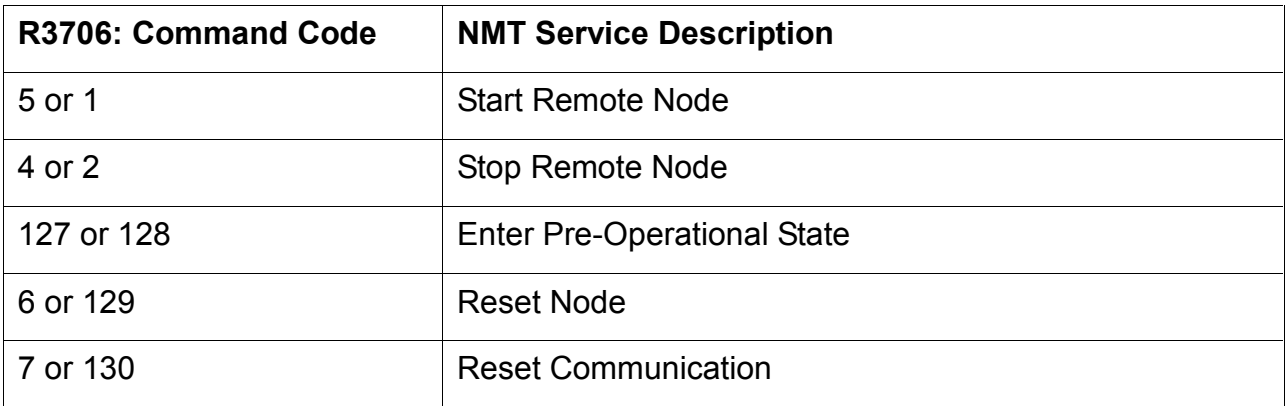

#### **Get NMT state service - Get the NMT state of specified node**

SDO read (R3701): With Object index (R3703) = 0x300c

Sub-index (R3704) = 0

Node ID (R3702): Requested node ID

Execution Result (R3700 and R3706):

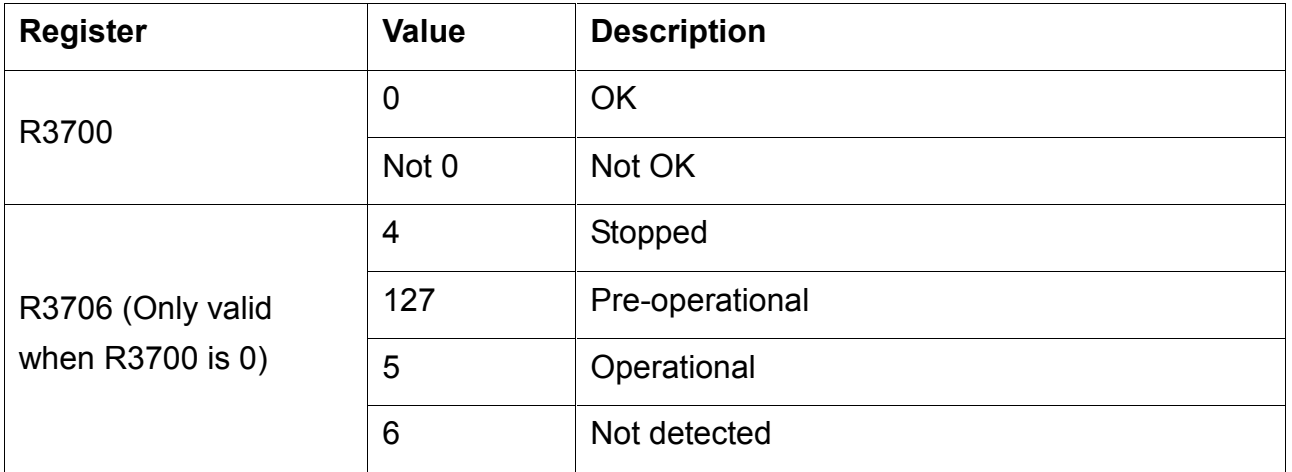

FATEK Automation Corporation

#### **4. Example – NMT Service (Start Remote)**

The ladder example program below shows how to issue a NMT command to start all remote CANopen nodes on the network. To issue the "Start Remote" command, register values should be set as shown in the following table.

| <b>Register</b> | <b>Value</b> | <b>Description</b>       |
|-----------------|--------------|--------------------------|
| R3701           | 5066         | Write command            |
| R3703           | 1F82H        | NMT service index        |
| R3704           | 128          | Request all nodes        |
| R3706           | 5            | <b>Start Remote Node</b> |

**Table 4: Registers values of Start Remote command**

After completing the registers as shown on the Table 4, the last step is to write R3700 with value CA0Eh to trigger the NMT command. The "17.CMP" function on the first network of the ladder example is only used as a trigger of the NMT service and is not a necessary instruction.

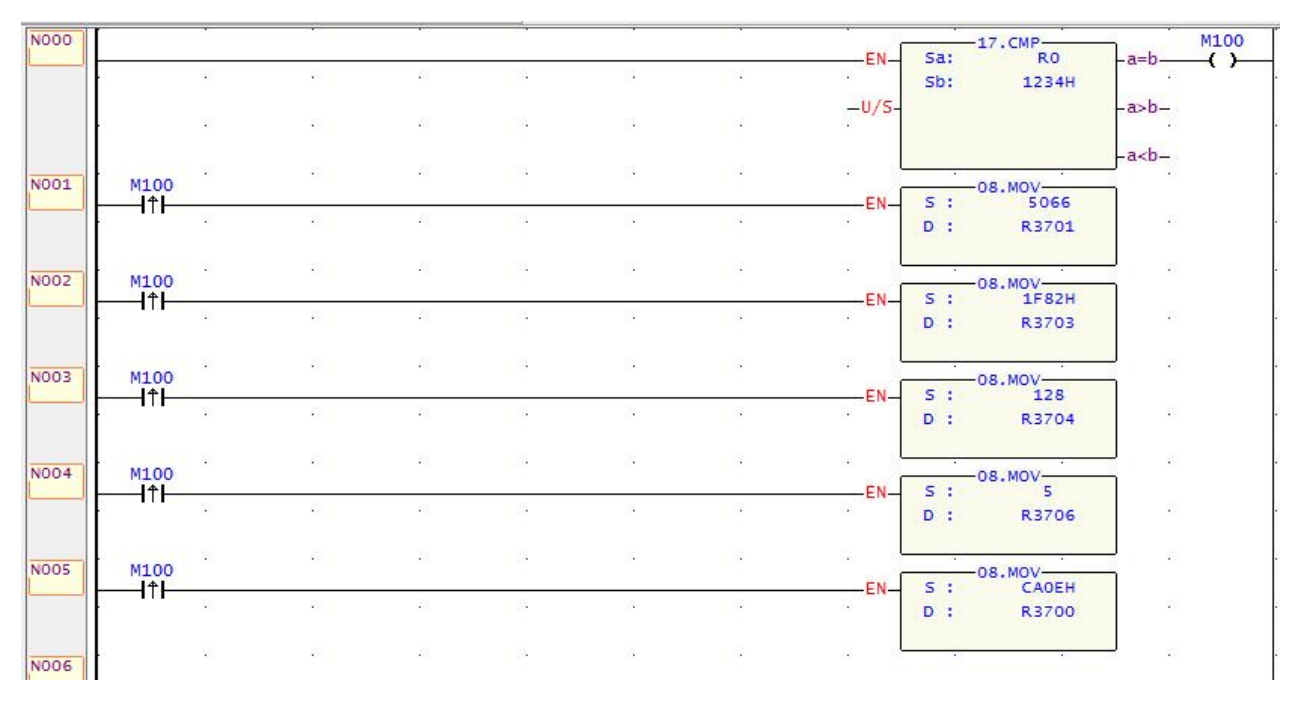

**Figure 1: NMT Start Remote command – Ladder program example**